# Invoice Hub | Introduction

Last Modified on 24/06/2025 10:57 am AEST

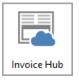

The instructions in this article relate to *Invoice Hub.* The icon may be located on your *StrataMax Desktop* or found using the *StrataMax Search*.

The *Invoice Hub* offers a controlled method for Strata Managers to upload invoices to the *StrataMax Portal* for committees that have requested to approve invoices before payment.

The *Invoice Hub* utilises the DocMax integration with the *Creditor Invoices* screen to attach an invoice. The invoice is included in the upload so that approvers can see it on the StrataMax Portal.

Once an invoice is uploaded for approval, which will be done daily on an automated schedule, an e-mail is sent to the nominated committee member(s). The member(s) must then access the *Invoice Hub* via the StrataMax Portal to approve the invoice, which allows the Strata Manager to pay the invoice in StrataMax.

Approver instructions are available *here*. We recommend sending this link to your committee members, who will approve invoices.

## **Uploading Invoices to Invoice Hub**

Any building configured to use the Invoice Hub will have a default automatic upload where possible setting enabled, allowing pending invoices to be uploaded at approximately 4.30 PM AEST daily. Using the automated upload feature is recommended, which reduces the process of manually uploading invoices to the Invoice Hub. This can be done if the Strata Management office wants to maintain the manual upload process using the Invoice Submission Wizard or the Auto Invoice Submission from Defaults.

## **Invoice Submission Wizard**

The *Invoice Submission Wizard* is where managers select the invoices to upload for approval, and can select different approvers who are not the default to approve invoices. Using the wizard also allows for any notes that may be required to be displayed on the Invoice Hub for the approver to see. Included are a summary of how many invoices there are and an approver's summary before finalising the upload, which can provide more control of the process.

## **Auto Invoice Submission From Defaults**

The *Auto Invoice Submission From Defaults* is a quick method for selecting multiple buildings with invoices waiting to be submitted to the Invoice Hub for approval. This area uses the default invoice approval limit, configured in the Invoice Hub *Configuration*, and the configured default committee

members, set in the Approval Defaults menu.

### **Review Invoices**

Once invoices have been submitted to the invoice hub, Strata Managers use this screen to see the status of each invoice. Review any notes that the Committee have submitted for a particular invoice, and if invoices need to be retracted from the portal (e.g. to edit), you will manage this process from here. You can also view invoice details about who has approved the invoice from this area.

StrataMax emails the Strata Manager when an invoice is queried (see<u>this article</u> for details). However, notification emails are <u>not</u> sent when invoices are approved.

## **Options (File Menu)**

#### Configuration

Configuring system settings and activating buildings to use the Invoice Hub.

#### **Approver Default**

Configuring approver defaults for each layer (maximum of two layers).

#### **Change Building**

Presents the 'Building Selection' window so you can quickly change to a different building.

#### **View Log**

Activity within the Invoice Hub area is logged, and the Timestamp, Log Level, Username, Description, and Building Number can be reviewed.

#### Report > Approved Invoices On Hold

This will produce a report for any invoices on the Invoice Hub for the selected buildings that are still on hold. Use *Search Creditor Invoice Items* as an enhanced replacement to this report.